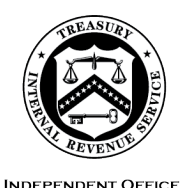

OF APPEALS

**DEPARTMENT** OF THE **TREASURY**  INTERNAL REVENUE SERVICE WASHINGTON, DC 20224

February 12, 2024

Control No. AP-08-0224-0004 Expiration Date: 2/12/2026 Affected IRMs: 8.20.5, 8.20.6

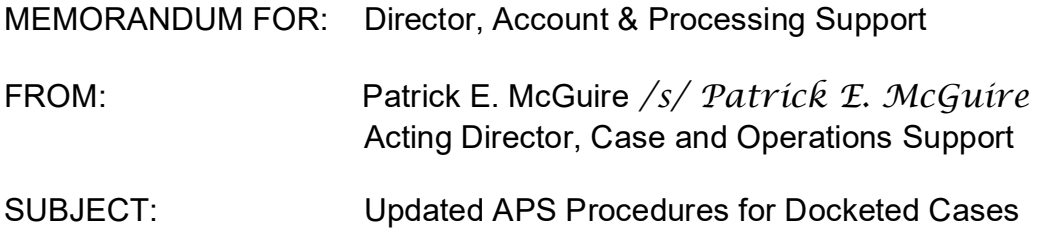

 This interim guidance updates APS procedures for working docketed cases. Please ensure this information is distributed to all affected employees within your organization.

 **Purpose:** To increase efficiencies in processing the docket list and stipulated decisions.

 **Background/Source(s) of Authority**: The Docket Information Management System securing docketed administrative files. Additional guidance is provided for docketed (DIMS) process has been updated to increase efficiencies and provide support for cases.

**Procedural Change:** See the attachment to this memorandum for guidance.

 **Effect on Other Documents**: This interim guidance will be incorporated into the affected IRMs within two years of the date of issuance.

**Effective Date:** This guidance is effective as of the date of this memorandum.

**Contact:** Appeals employees should follow existing procedures to elevate questions through management and follow procedures on How to Contact an Analyst.

cc: <u>www.irs.gov</u> Attachment(s): Updated Guidance

# **IRM 8.20.5 Docket List and DIMS Processing**

 Inventory assignments are known as FXX numbers. DIMS TEs are assigned an FXX number The APS Docket Information Management System (DIMS) Team is responsible for downloading the docket list and posting it on DIMS. DIMS Tracking System inventory is assigned to Tax Examiners (TEs) based on the assigned Appeals location from the docket list. and are responsible for following the DIMS processes described below. See Exhibit 8.20.5-2 and 8.20.5-3 for definitions of some key terms and acronyms used in this document.

Carding Team/DIMS carding follows these steps upon receipt of a paper or paperless case:

- Do not create a skeletal record.
- Establish/update the case on ACDS in the appropriate Area and AOC per case routing instructions.
- Update AIMS/IDRS.
- • Determine if the WUNO should be updated to Counsel or an ATM for assignment:
	- $\circ$  If TLCATS shows Appeals Jurisdiction and the Answer is uploaded to ACDS, forward or update the case to the ATM. Input SHIPPED action to indicate the location the case is sent to.
	- $\circ$  For any other TLCATS status, enter action code Answer and ship paper files to Counsel. For paperless processing (PL), when Action Field is updated to Answer or DCJUR, the DIMS TE inputs an SB/SE Counsel Portal request advising Counsel that the case has been updated to their control.
- Input DIMS notes and close DIMS tracking.

# **Uploading the Docket List to DIMS**

Upon receipt of the docket list, the Processing Team Manager (PTM) Lead or assigned TE uploads the docket list to the DIMS tracking system.

# **Working DIMS Inventory**

 Upon receipt of a new Docket List, TEs generate the National Report for their assigned FXX records with no notes, research ACDS open and closed by TIN (both primary and secondary) number and identify Appeals issued SNDs and NODs, and work these as priority. For DIMS and/or docket number. See also page 4, Box 2, Column 2.

- AOC 00. Enter the appropriate ACDS action code and required field entries. • If ACDS research doesn't reveal an existing WUNO, create a skeletal record in Area 08
- Research and compare TLCATS and IDRS/AIMS data and notate any entries necessary to create the complete record on ACDS.
- control on ACDS. Do not transfer the case out of Area 08 AOC 00 when creating a • Complete Integrated Data Retrieval System (IDRS) research to identify any Non-Petitioning Spouse (NPS) filing status 2 and Non-Petitioned Year(s) (NPY) issues and skeletal record.
- If the tax periods are not provided on the docket list, contact Counsel for them.

See <u>IRM 8.20.3, APS - ACDS</u> and <u>IRM 8.20.5, APS - Carding New Receipts</u> for guidance on carding-in skeletal records, and updating, tracking and monitoring cases in DIMS.

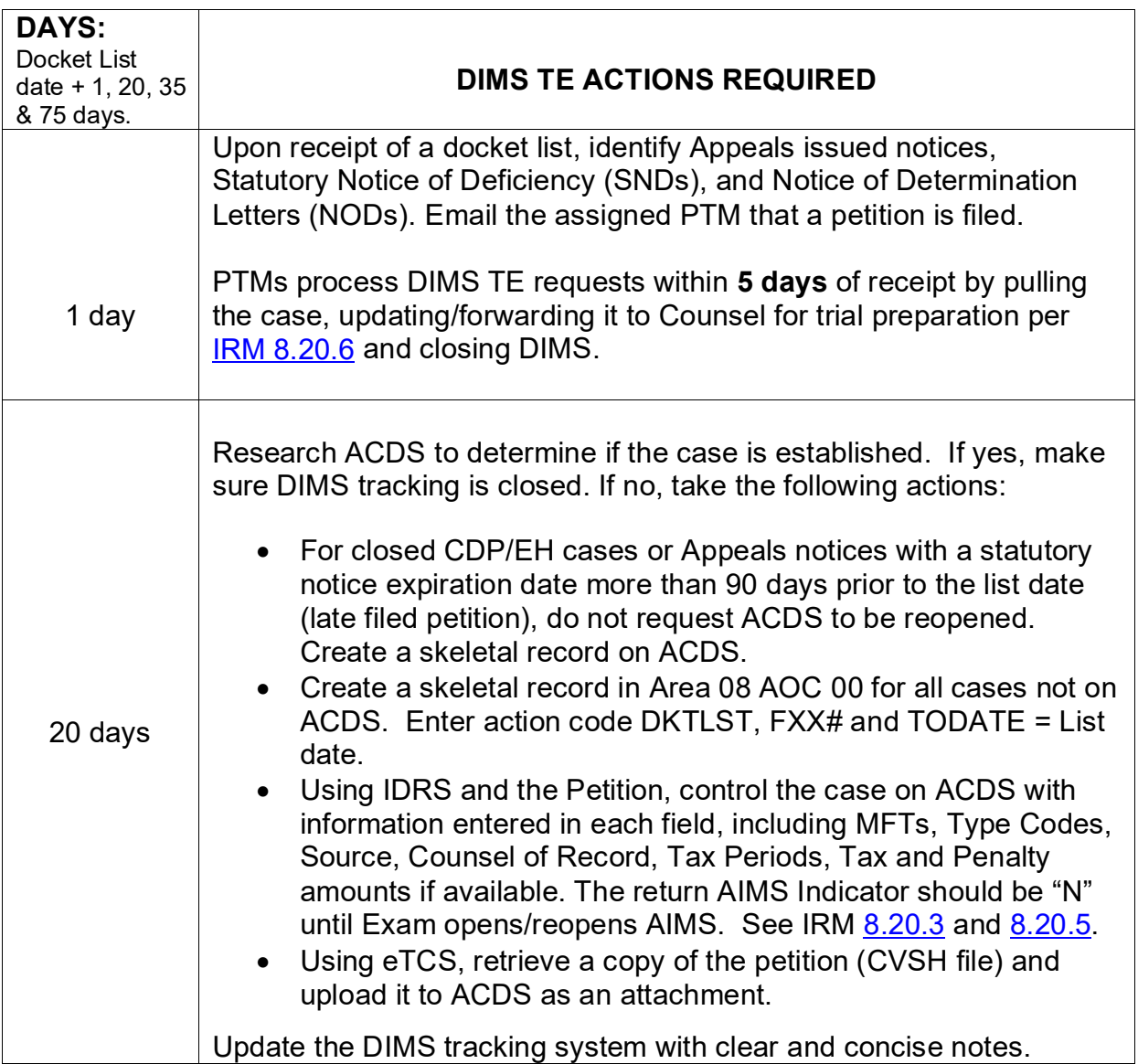

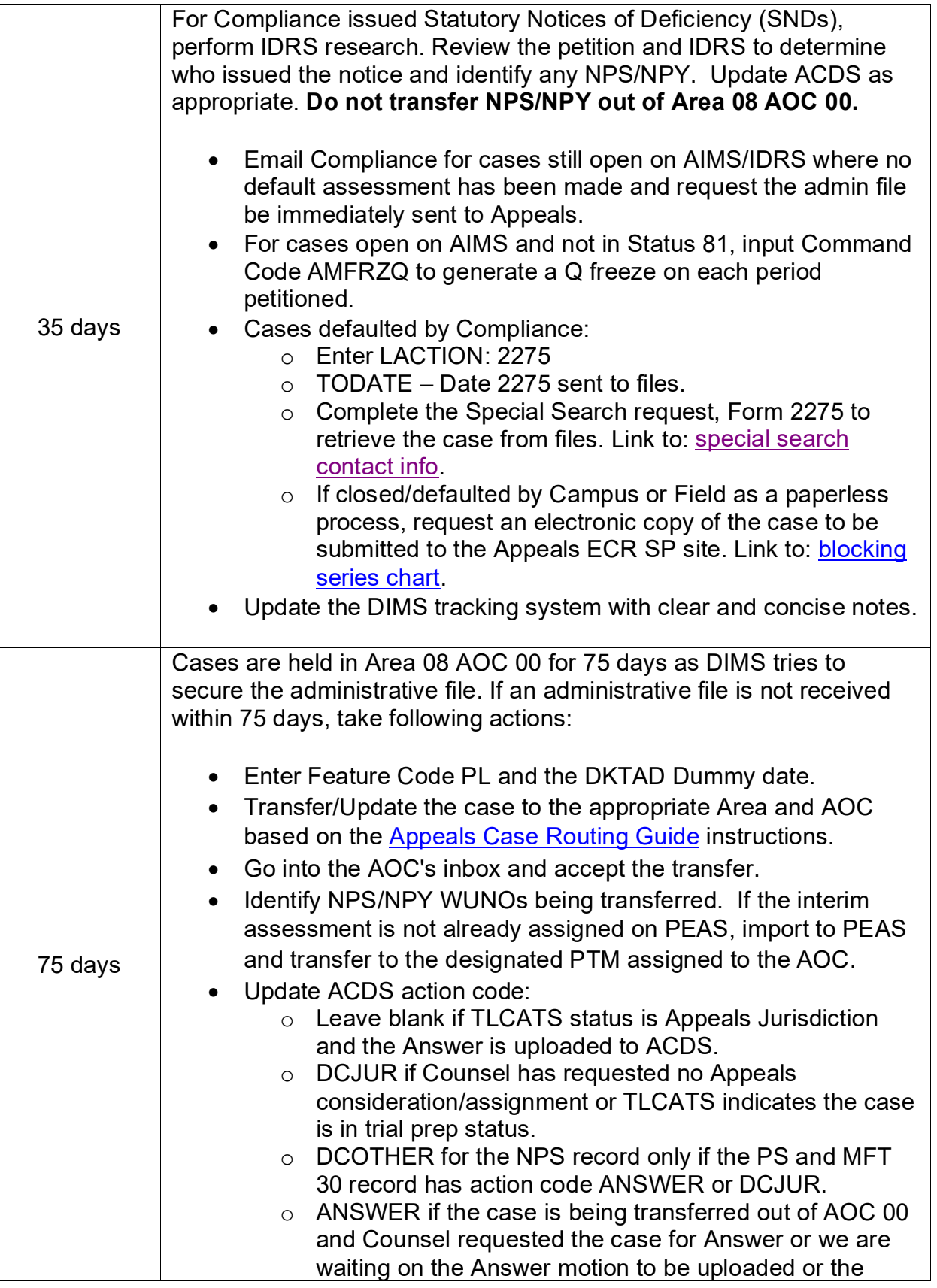

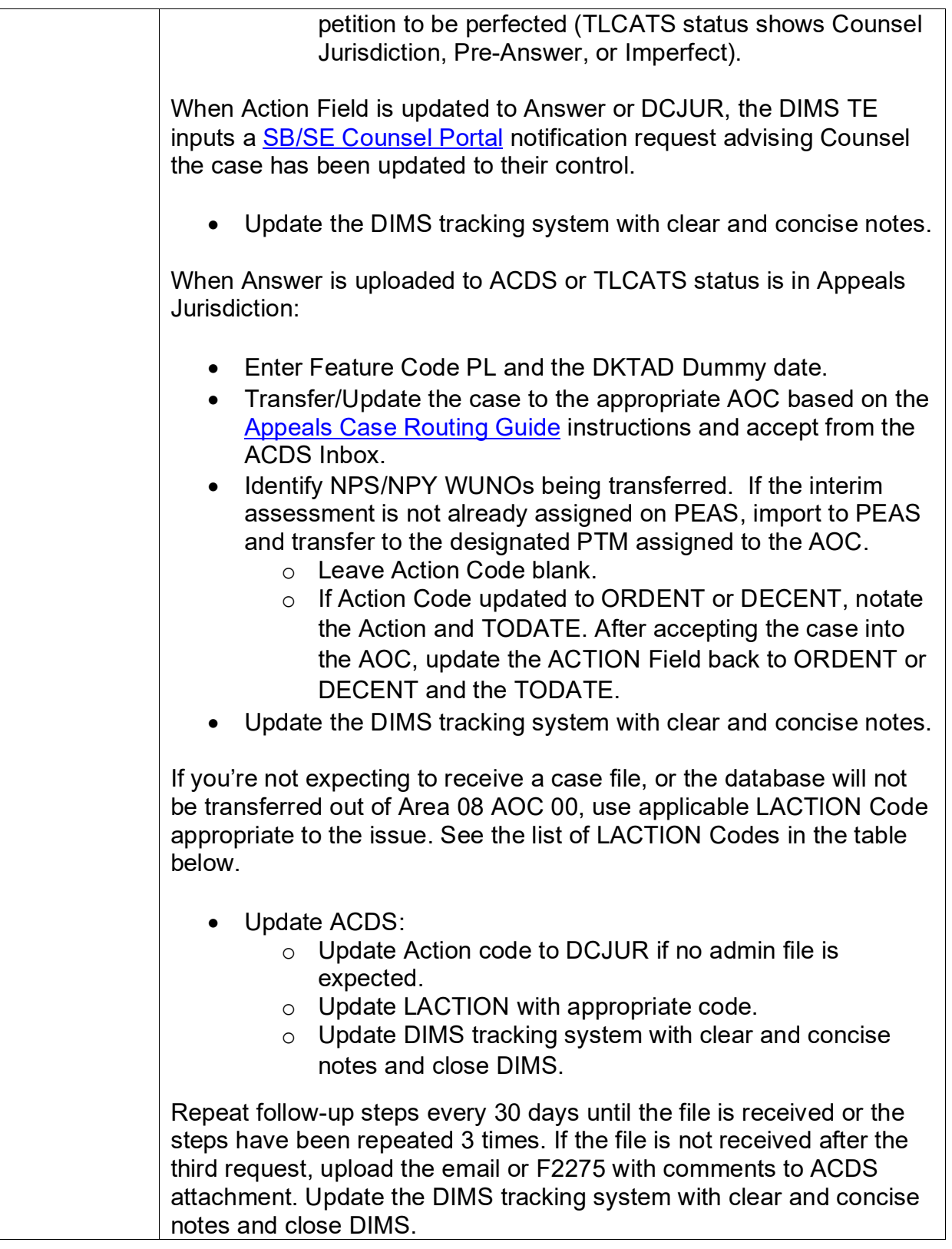

Entries to the ACDS fields remain the same except for the LACTION field. Only use the LACTION Codes below:

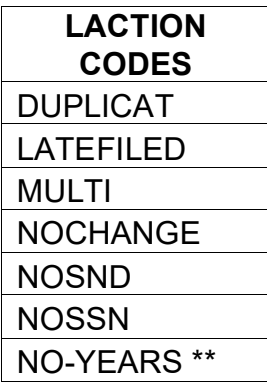

### **IRM 8.20.6 Stipulated Decisions**

 If Feature Code EC and/or PL: PTM assigns the PEAS STIPFF case to a TE who updates the decision is ready for filing. ACDS action code to STIPFF and submits notification to **SB/SE Counsel Portal** that the agreed

decision is ready for filing.<br>If no Feature Code EC or PL: PTM waits for the administrative file. Upon receipt, the PTM assigns the PEAS STIPFF action to a TE.

- Counsel Portal that the agreed decisions are ready for filing. • If the decision documents are loaded to ACDS, TE submits notification to the SB/SE
- • If the decision documents are not loaded to ACDS, TE mails the original signed decisions, ACM and Form 5402 to the Counsel office as shown on TLCATS. A copy of these documents must be maintained in the administrative file, which is placed in the suspense cabinet.

### **IRM [8.20.6.12](https://8.20.6.12) Docketed Cases Not Settled by Appeals – Jurisdiction Release to Counsel (DCJUR)**

 If Feature Code EC and/or PL: APS PTM assigns the DCJUR action to a TE who updates ACDS action code DCJUR using the closing code 42/43 menu option and submits notification to SB/SE Counsel Portal the case is being sent for trial preparation.

 Action Code to DCJUR and Part 3 using the Closing Code 42/43 menu option. Do not update without receipt of the file. If no Feature Code EC or PL: Wait for the administrative file. Upon receipt, update ACDS

Appeals issued notices of deficiency/determination letters:

- • If EC and/or PL: APS PTM assigns the DCJUR action to a TE for processing. TE updates ACDS action code DCJUR using the closing code 42/43 menu option and submits notification to **SB/SE Counsel Portal the case is being sent for trial preparation.**
- case on PEAS for DCJUR processing. Update ACDS Action Code to DCJUR and Part • If no feature code EC or PL: Pull the case from the SND suspense drawer, assign the

3 using the Closing Code 42/43 menu option and ship the case to the applicable Counsel office as shown on TLCATS.

### **Definitions and Resources**

**ACDS:** A case control system used to control and track cases through the Appeal process.

 will be accepted out of the ACDS inbox automatically. **ACDS 2.0**: If the case is transferred via ACDS 2.0 and feature code PL is present, the case

 **DIMS:** A sub-system of ACDS for tracking and monitoring receipt of docketed cases. It is mandatory to use the DIMS program to work the docket lists by researching and creating ACDS records. Use of DIMS standardizes the control and reporting process and facilitates timely follow-up actions on cases needed by Counsel.

 **Docket List:** A list of cases docketed by U.S. Tax Court. The list is prepared by Counsel and and Notices of Determination (NOD). The APS DIMS team uploads the Docket list to the ACDS DIMS tracking system. sent to Appeals/employees in the functions that issue Statutory Notices of Deficiency (SND)

**TLCATS:** Tax Litigation Counsel Automated Tracking System (TLCATS) is a management information system used by Counsel to track Tax Litigation cases. TLCATS tracks docketed Tax Court cases from the time the taxpayer files a petition until a decision is entered and their case is closed.

 **Transfers:** When transferring cases out of Area 8 AOC 00, ACDS records must be placed in the correct Area/AOC. Case routing instructions are found on the Appeals web site:

- Appeals Only Routing
- Large Business International (LBI)
- CIC/IC/LCC Area 9ATCL Group: Identified by CIC or IC category codes on ACDS.

# **Additional Links:**

- Appeals Acronym Lookup
- SharePoint- Account & Processing Support (APS)